# **(7) LightBag – Variablen**

Im der folgenden Übung siehst du, wie wir beim Programmieren Variablen verwenden können. Für Aufgabe 3 muss nichts programmiert werden auf der CodeBug Website.

#### **Aufgabe 3 – Variablen**

Es wird immer ein Programmausschnitt gezeigt. Du sollst dann hinschreiben, welchen Wert, dass die Variable **UnsereZahl** am **Ende** des Programmes hat. Fülle die Lücken:

#### **PROGRAMM 1 (BEISPIEL)**

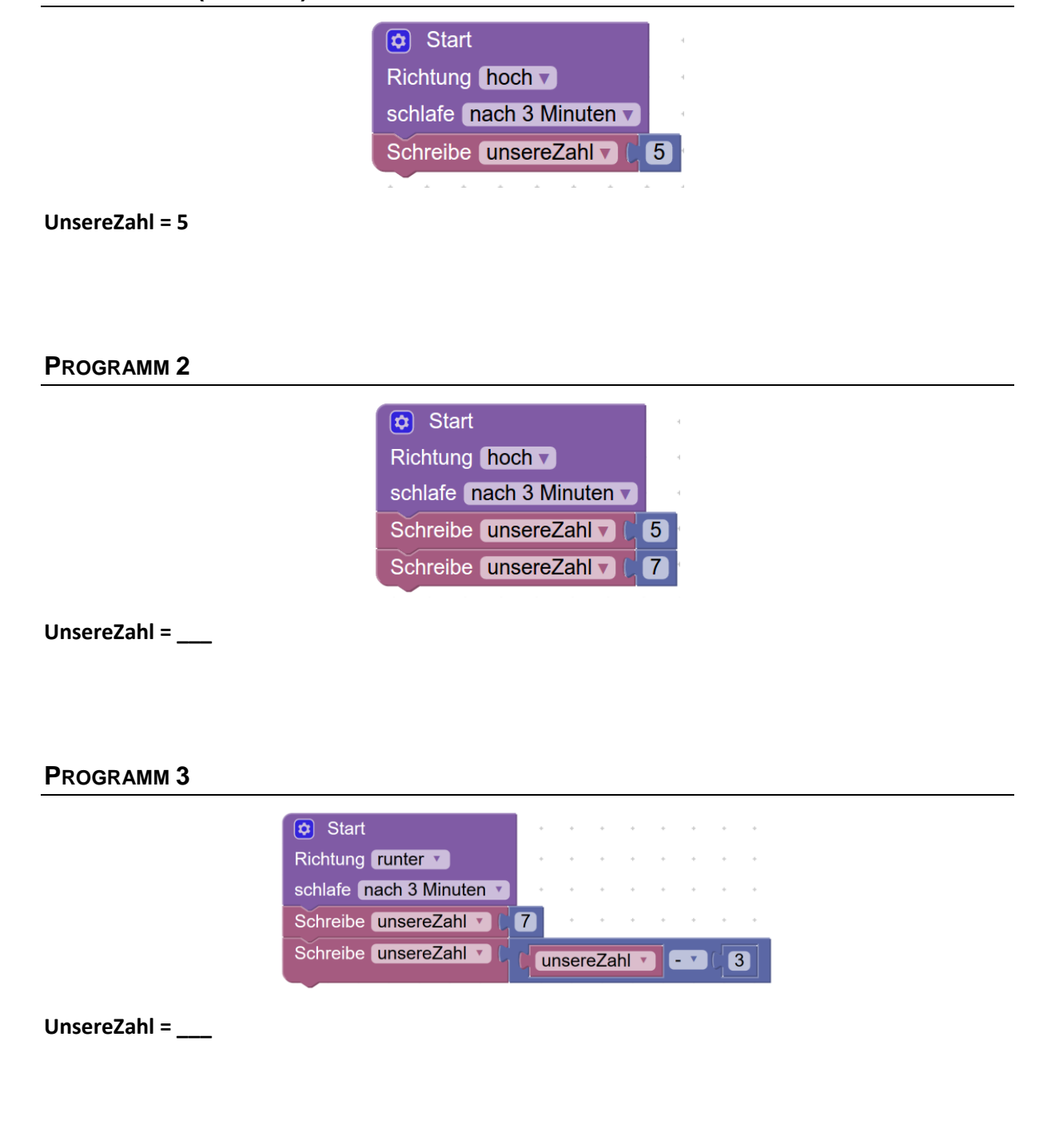

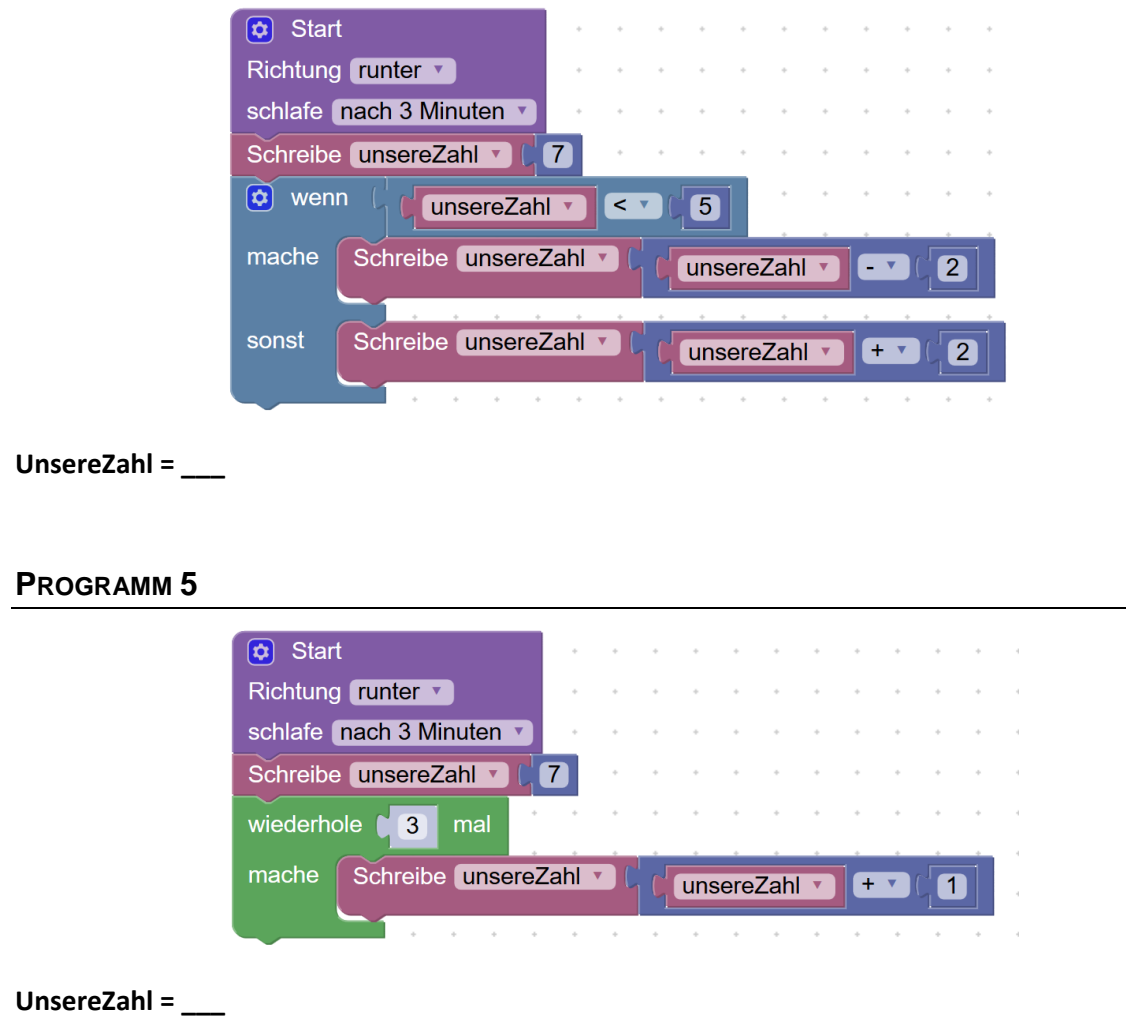

### **Lösung Aufgabe 3 – Variablen**

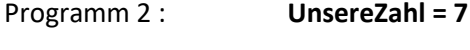

- Programm 3 : **UnsereZahl = 4**
- Programm 4 : **UnsereZahl = 9**
- Programm 5 : **UnsereZahl = 10**

#### **Aufgabe 4 – Ein Lauflicht**

**(a)** Auf dem LED-Ring soll programmiert werden, dass ein Licht im Kreis herumläuft. Das nennt man ein Lauflicht. Dafür bekommst du ein Beispielprogramm. Dieses sollst du dir zuerst anschauen und überlegen was im Programm passiert. Danach schreibst du das Beispielprogram ab und lädst es auf deinen CodeBug.

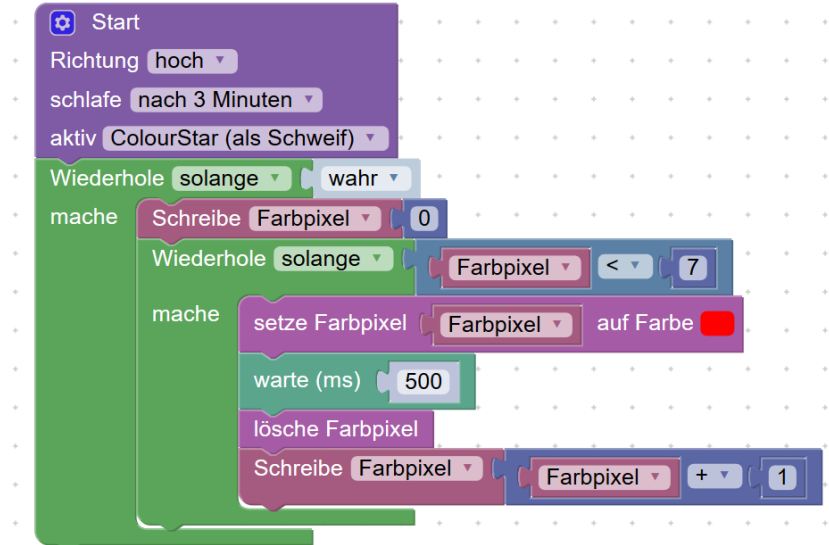

*Beispielprogramm: Lauflicht*

\_\_\_\_\_\_\_\_\_\_\_\_\_\_\_\_\_\_\_\_\_\_\_\_\_\_\_\_\_\_\_\_\_\_\_\_\_\_\_\_\_\_\_\_\_\_\_\_\_\_\_\_\_\_\_\_\_\_\_\_\_\_\_\_\_\_\_\_\_\_\_\_\_\_\_\_\_\_\_

**(b)** Was macht das Programm?

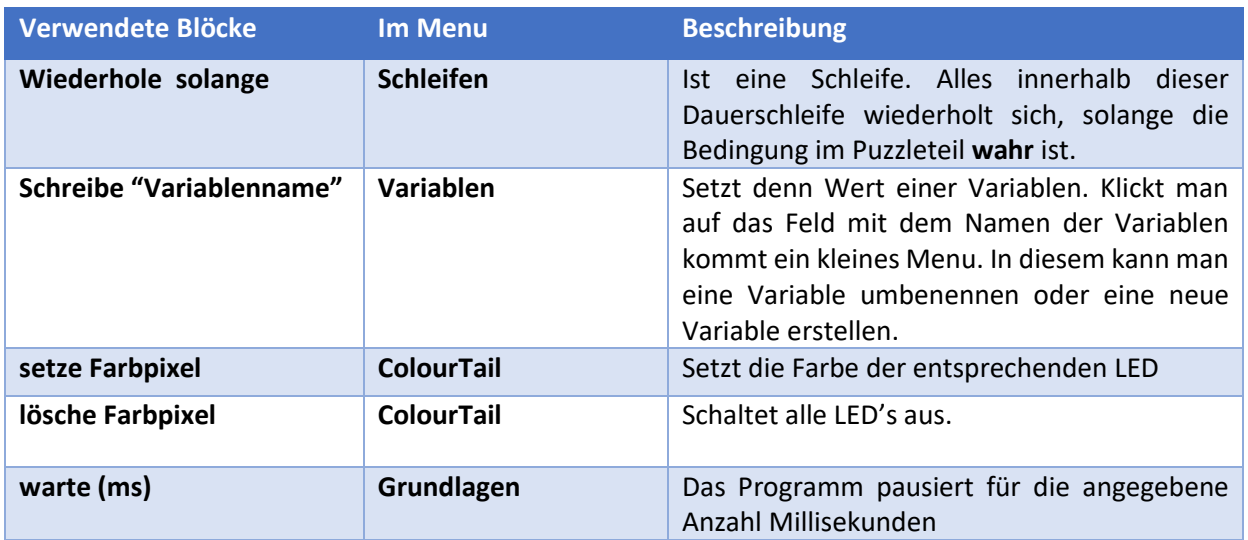

**(c)** Das Lauflicht läuft nicht über den ganzen LED-Ring. Korrigiere dein Programm, so dass das Lauflicht über den ganzen Ring wandert.

#### **Lösung Aufgabe 4 – Ein Lauflicht**

(c) Der Fehler liegt bei: **Farbpixel < 7**

Wir haben 12 LED's. Das bedeutet damit alle LED's einmal aufleuchten müssen die Farbpixel von 0-11 einmal gesetzt werden. Die Lösung sieht wie folgt aus:

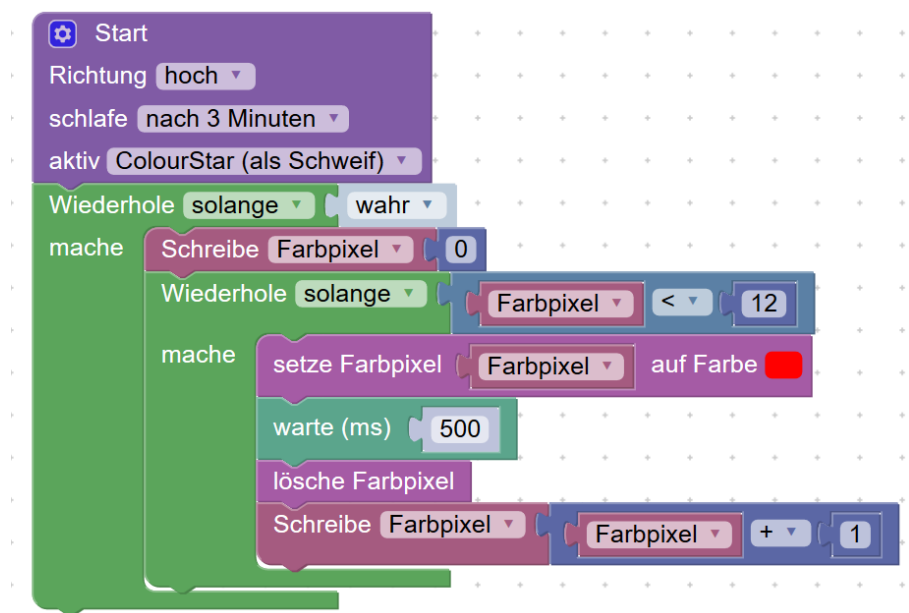

#### **Fortgeschrittene Aufgabe 5 – Zwei Lauflichter**

Nimm dein bestehendes Programm und baue ein, dass beim Lauflicht immer zwei LED's hintereinander aufleuchten und über den Ring wandern.

## **Lösung Aufgabe 5 – Zwei Lauflichter**

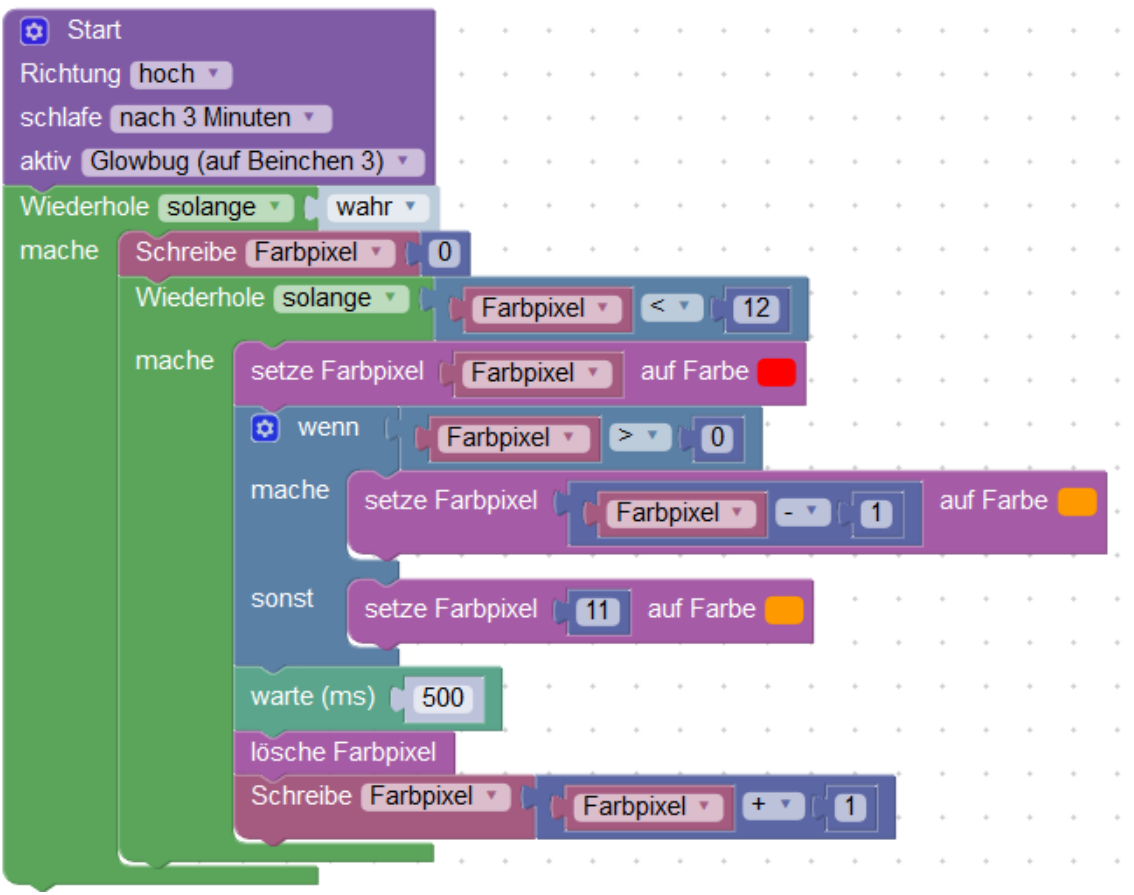